# MOUNTAIN **SPARK GAPS**

NPARC—The Radio Club for the Watchung Mountain Area

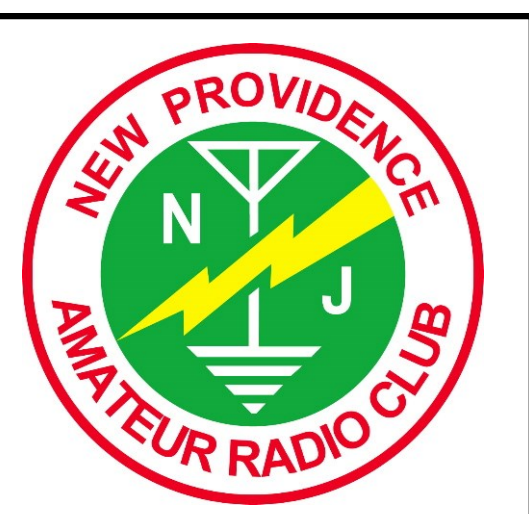

Website: http://www.nparc.org Club Calls: N2XJ, W2FMI Facebook: New Providence Amateur Radio Club (NPARC)

VOLUME 55 No. 12 Dec. 2022

Regular Meetings Second & Fourth Mondays 1/9 & 1/23

# Upcoming Events

Digital Net Mondays at 9:00 PM PSK on 80 or 10 meters CW training Net, Thursdays at 9:00 PM

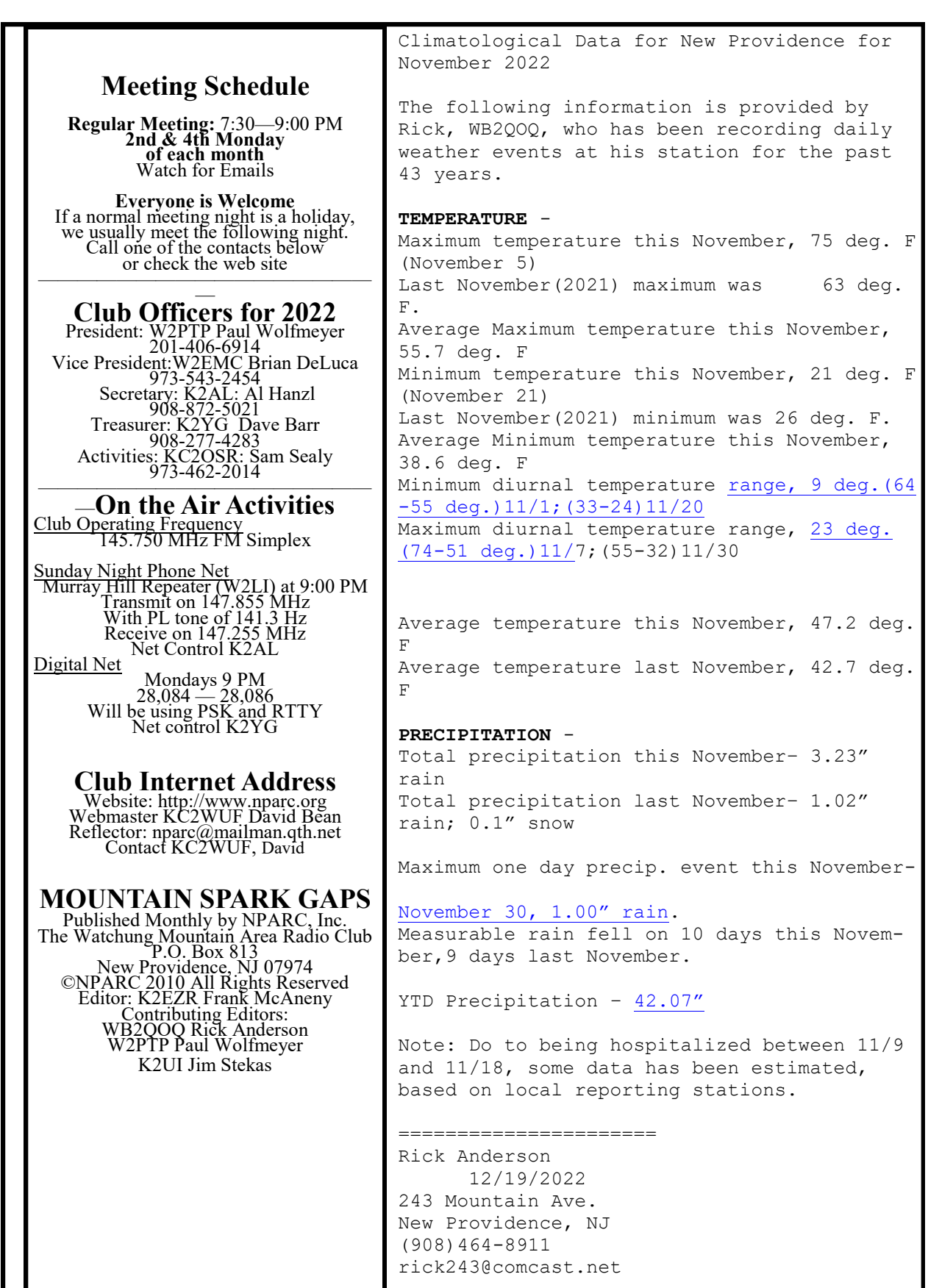

 $\rfloor$ 

# Prsesidents Column

#### Reflections on Six Years--2017-2022

So what has NPARC done and where has it gone in six years? Location changes and the pandemic have been the impediments to overcome, but we have persevered with meetings, programs, auctions, field days, holiday luncheons, and camaraderie…

Auctions: in 2017 we were at New Providence High School on a Friday evening; we moved to Saturday afternoon with solid attendance. Then a scheduling problem forced a change to Salt Brook School. We had great cooperation from the school and, after skipping a year for the pandemic, we are still there. Joe Reid K2JAO has continued as our Master Auctioneer! As usual, club members have willingly stepped up to fill the many other roles.

Field Days: We keep going at Governor Livingston HS, except for two years due to the pandemic. Again volunteers made set up and tear down go quite fast. I like to say I'm getting too old for this, but offering the opportunity for new and recent hams to actually get on the air is my main "driver". And we've had successes in that direction, although more is desired. We do well in results, benefitting too from bonus points. Securing the location has had its "hiccups" but we seem to be on a positive roll. Meetings: We liked the NP Senior Center; it worked well with comfort and a kitchen for coffee. But, reportedly, neighbors didn't like any evening meetings there. So we moved to NP municipal space and then the pandemic hit…so it was off to ZOOM, which held us together through the pandemic. In my view, it was a great way to connect when we couldn't be together in person. Now we're at Salt Brook once a month, with a hybrid option, and ZOOM for the second meeting. Not as comfy as the Senior Center, but we can be together.

Programs: We had a strong variety of youtubes for a year or so with some great member programs thrown in. Where the pandemic and ZOOM actually helped us was with some of the "premier" programs that Sam KC2OSR arranged: Bob Heil, Gordon West, Tim Duffy, and Vice Admiral Scott Redd (thanks to Heather KD2VZA). So programs have been solid: thanks Sam KC2OSR! Other Activities: Bringing in youth is a tough challenge. We had good Kids Days before the pandemic and a special Makers Day at the NP Library in 2019—Kevin N2TO was a "star" working with youth on Morse Code! And we tried our hand at Fox hunting in 2018.

Holiday luncheons: Popular with the membership—thanks to the Kerns for arranging them. We missed one year, due to the pandemic but that year we had our awards on ZOOM with even "real" awards, like ARRL handbooks.

Club administration: We did some cleanup of our by-laws, particularly on membership processes, and got electronic meetings into the bylaws. And we introduced budget management again. Membership: We named three Honorary Life Members: Barry K2JV, Guy K2EFB (SK), and Bill W2UDT. Sadly we mourned the death of some members and former members: Jim Brown, Jon Pawlik, Andy Stillinger, Guy Brennert, and Sister Irma. We remember their friendship and contributions to. As always, our members have stepped up to help each other on operating, equipment, activities (like the auctions and field days), and just being good friends. Members: our great asset! Well, I probably missed some things in "wrapping up" the years. We have tried to stay-the-course and adapt to the virus situation as best we could. I'd say we did pretty well.

Thanks to those who have served as officers, to K2EZR for the Spark Gaps, to KC2WUF for the website, and to all of you members! 73 and Best Wishes, Paul Wolfmeyer W2PTP w2ptp@arrl.net 201-404-6914

#### 2022 NPARC AWARDS

Congratulations to the following members who were honored at our annual Holiday Luncheon on December 3 at the Vintage Tavern in Gillette.

### 2022 Ham of the Year

Awarded to N2TO, Kevin Glynn

Kevin has contributed his time and expertise as Station Manager for NPARC Field Day, has been active operating in the "Parks on the Air (POTA)" event and has been a mentor to youth at our Club programs.

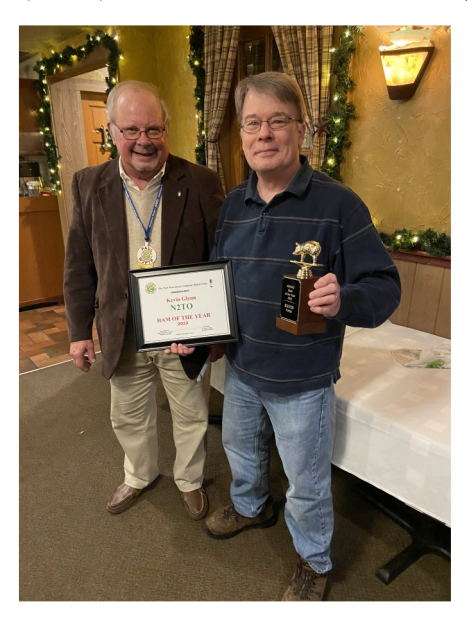

# 2022 Wouff Hong Award

Congratulations to KC2HLA, Hillary Zaenchek, for being awarded this year's prestigious Wouff Hong Award. Hillary has served the Club as an officer, has been active in ham licensing instruction and testing events and has been a steady participant in our Field Days and other events over the years.

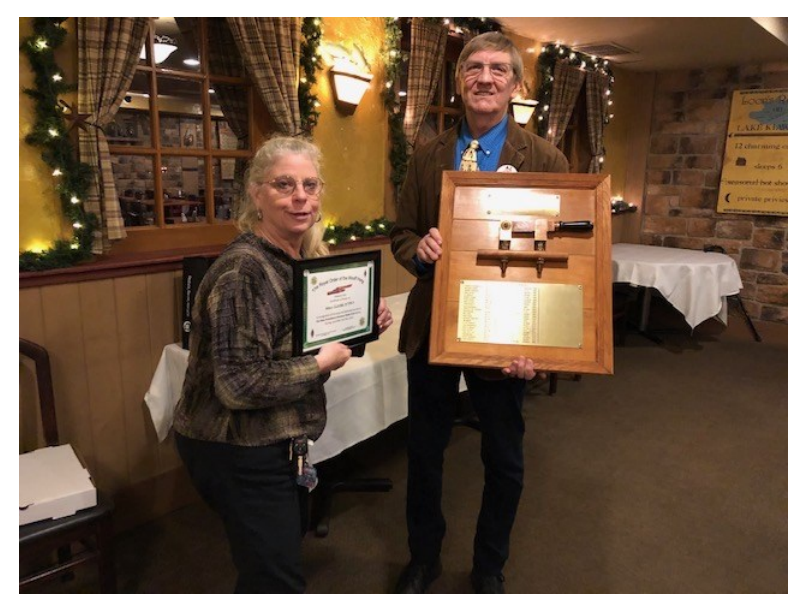

K2AL

# **Using** *fldigi* **With Multiple Rigs on Raspberry Pi Jim Stekas - K2UI**

NPARC members use a wide variety of different rigs, antennas, logging programs, and computer operating systems. But when the NPARC digital net meets on Monday evenings everyone checks in using *fldigi.* Configuring a rig and *fldigi* for digital operations can be pretty frustrating, but with some help from NPARC members we all have gotten through it. Members run *fldigi* on Windows, the Raspberry Pi, or both.

Up until recently, I logged into the digital net with my IC-7300 connected to *fldigi* on the Raspberry Pi. I had *fldigi* and *flrig* icons on my desktop to start up in digital mode. When my IC-7610 arrived my goal was to get it running on *fldigi* without stepping on the IC-7300 configuration. After a bit of hacking I now have desktop *fldigi* icons for both rigs. What follows is a description of the steps to be taken to run a second rig with *fldigi* on your Raspberry Pi.

By default, *fldigi* stores configuration info in the directory ~*/.fldigi* and *flrig* stores configuration info in the directory  $\sim$ /*flrig*<sup>[1](#page-4-0)</sup>. To add a another rig we open a terminal window and create two new configuration directories<sup>[2](#page-4-1)</sup>:

\$ mkdir .fldigi-7610 .flrig-7610

We begin by configuring *flrig* using the .flrig-7610 directory to store the configuration. In a terminal window type :

\$ flrig --config-dir .flrig-7610

In the **Xcvr** tab select the rig and configure as you would if it was the only rig you have. (Consult the web and fellow club members for help if you need it.)

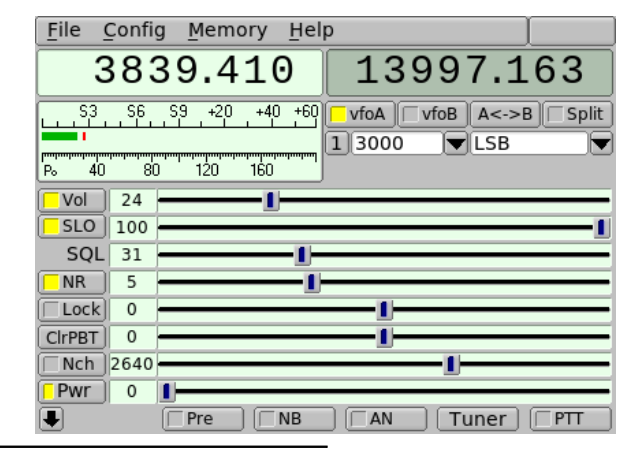

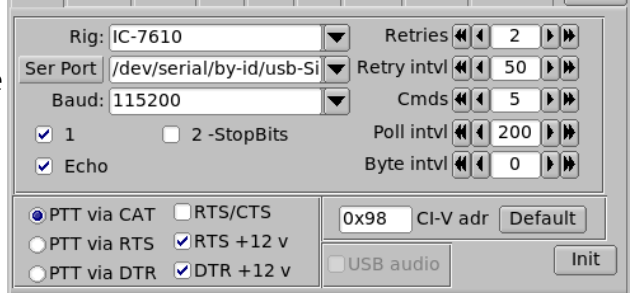

Xcvr Trace | TCPIP | PTT | Aux | Poll | Send | Cmds | Restore | Close |

If your settings are correct, pressing **Init** will bring up controls for your rig. (See figure at left.)

Press the **PTT** button and verify that your rig goes into transmit mode.

Exit *flrig* and it will write the configuration preferences to the directory *.flrig-7610 .*

<span id="page-4-0"></span>1 Remember, ~ is an abbreviation for the home directory /*home/pi* .

<span id="page-4-1"></span>Pick directory names that incorporate the name of the rig they apply to.

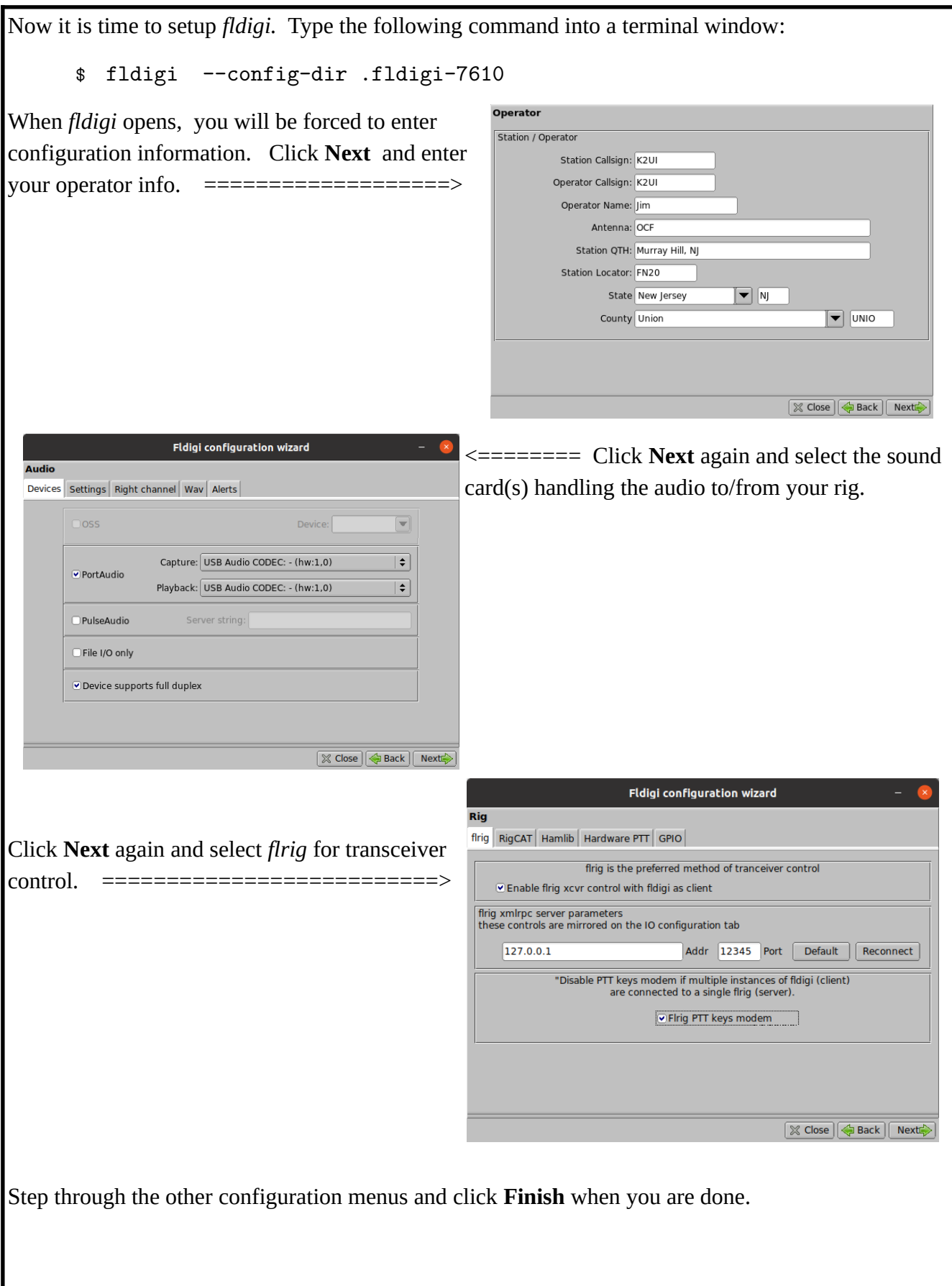

Once you finish the mandatory configuration items, the main *fldigi* screen will open. Now we will configure *fldigi* to automatically start *flrig* so that it uses the configuration directory we setup above. Operator | UI | Waterfall | Modems | Rig | Audio | ID | Misc | Web | Autostart | IO | PSM | Select **Configure**⇒**Rig Control**⇒**Autostart** Auto start programs with fidigi Enable  $\bullet$  Test flrig: flrig -- config-dir .flrig-7610 Locate In the *flrig* slot enter: flamp:  $\sqrt{1 + 2}$ Locate flrig --config-dir .flrig-7610 flnet: Test Locate fllog:  $\sqrt{1 + 1}$ and check the Enable checkbox.  $Locale$ Prog  $1:$  $Locate$  $Test$ Finally click **Save** and **Close.** Prog  $2:$ Test Locate Prog  $3:$  $Locate$ n.  $Test$ Restore defaults Save Close The last step is to create a Desktop icon to fire off *fldigi* (and *flrig)* when it is selected. In the Desktop directory use a text editor to create a file (Fldigi-7610 in my case) that will become the clickable icon. File Edit Search View Document Help [Desktop Entry]  $Name=IC-7610$ Exec=fldigi --config-dir .fldigi-7610 Icon=fldigi Terminal=false Type=Application Path=/home/pi

Note the following:

- Name= defines the label under the icon on the desktop.
- Exec= defines the program and options that will be executed when the icon is clicked. It is identical to the command entered in the terminal window to configure *fldigi*.
- Path= specifies the directory where *fldigi* will be executed.

When the icon first appears on the Desktop it will be labeled with the filename. It will not have the label defined by Name= until the the next login.

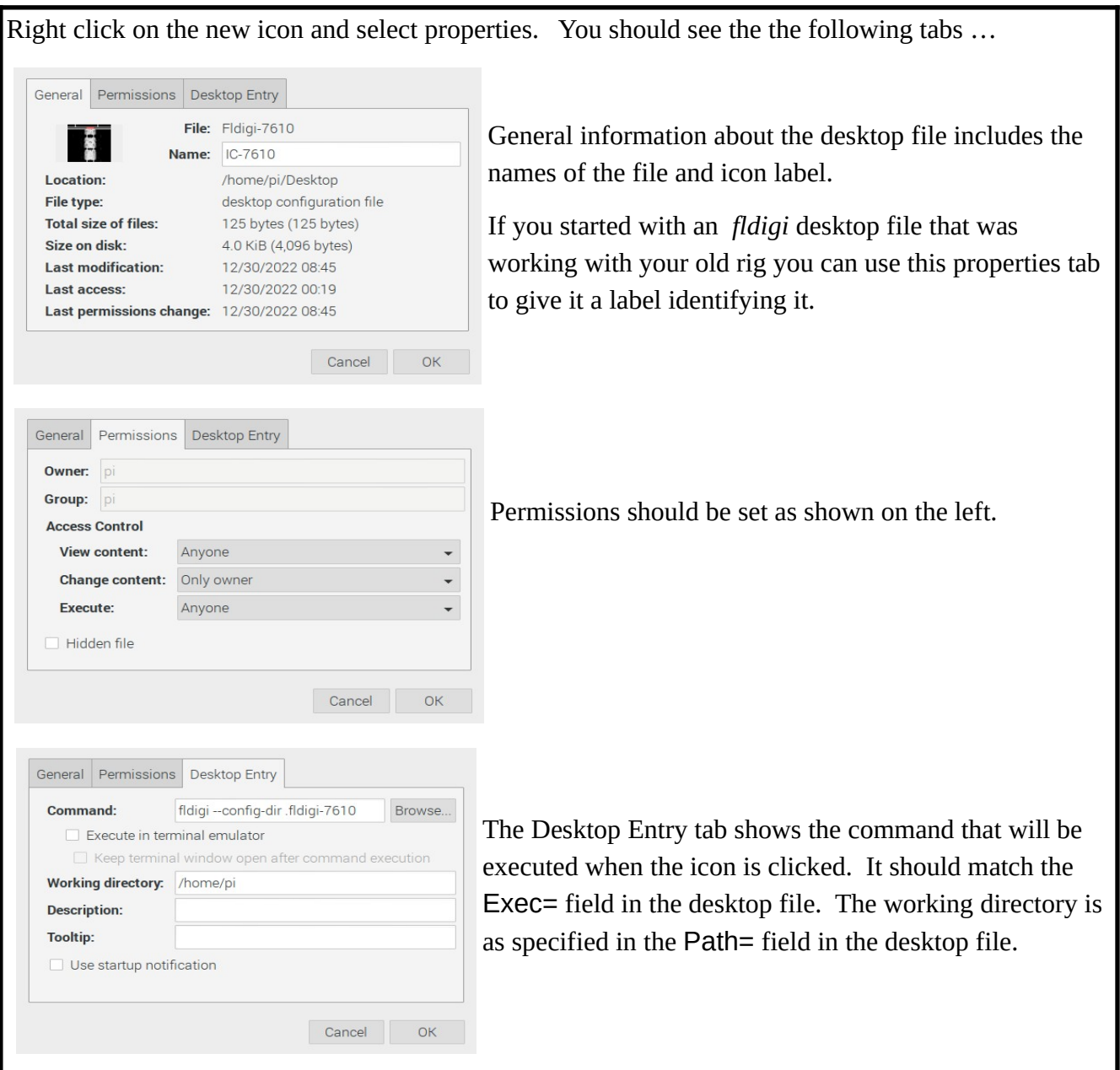

At this point the desktop icon can be used to fire off *fldigi* with the new rig.

# **Caveats and Tips**

- If your rig provides an internal USB sound card, starting *fldigi* with the rig off or the USB cable unplugged will likely break the sound card configuration leaving *fldigi* configured for the default analog audio.
- The above situation will also break the *flrig* configuration, leaving the Serial Port set to NONE.
- With the configuration described here, *fldigi* starts *flrig* automatically. But exiting *fldigi* does not terminate *flrig* so you will need to exit both programs separately.